## **Pay using the PayPal app**

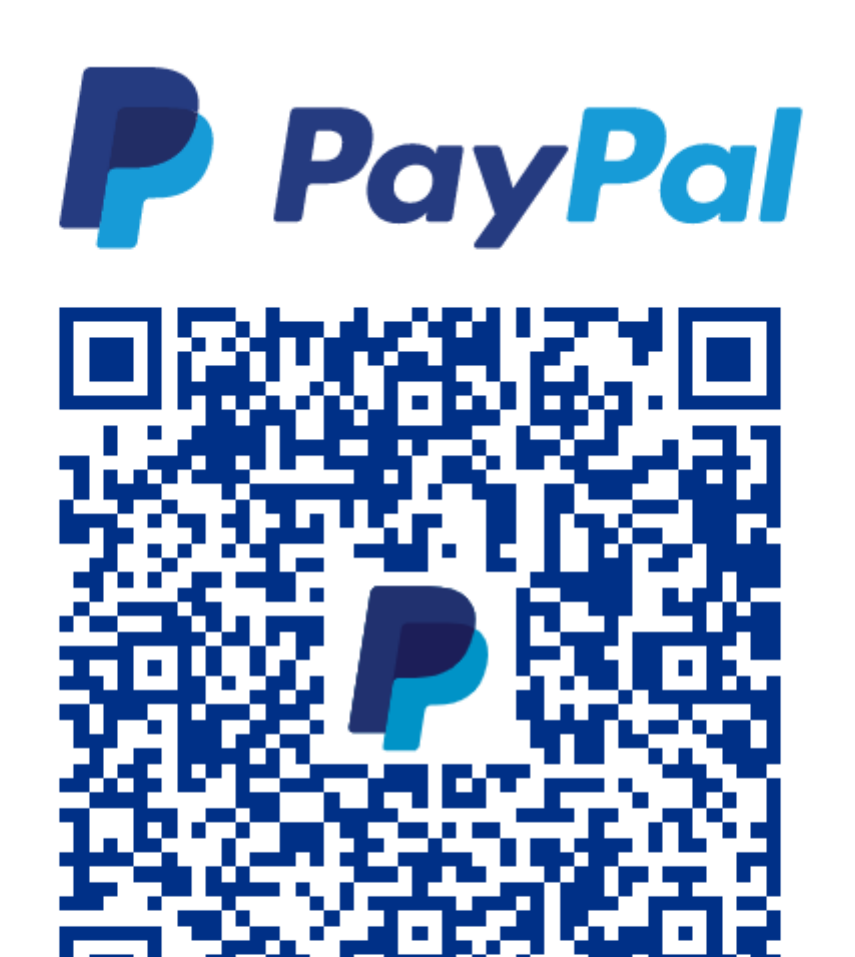

Scan. Pay. Go.

- 1. Under **Quick pay** tap **Scan**
- 2. Scan the QR code above
- 3. Enter the amount to pay Optionally **Add a message**
- 4. Select your payment method
- 5. Tap **Send Now**